# $(1)$  $(1)$ **CISCO**

# **Cisco Expressway X8.1**

Software Release Notes December 2013

## **Contents**

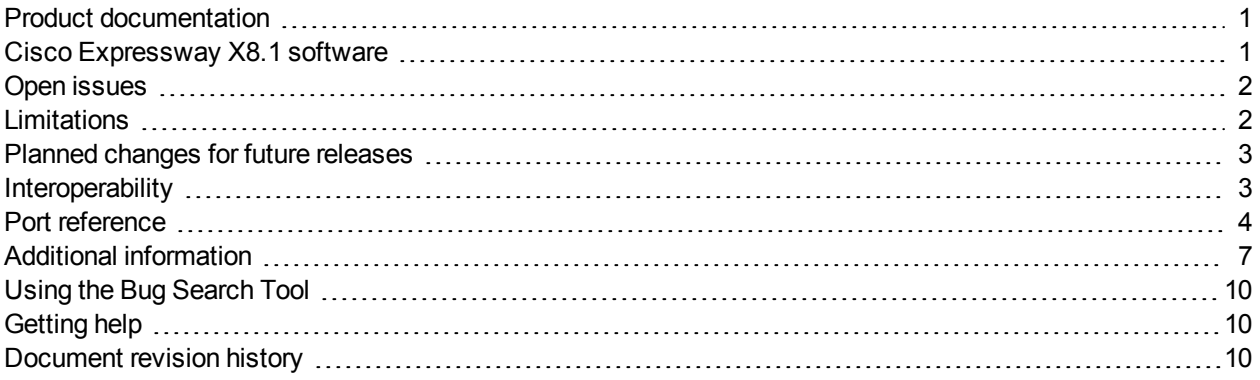

# <span id="page-0-0"></span>**Product documentation**

The following documents provide guidance on installation, initial configuration, and operation of the product:

- **n** Cisco Expressway [Administrator](http://www.cisco.com/en/US/products/ps13435/prod_maintenance_guides_list.html) Guide
- Cisco Expressway Cluster Creation and [Maintenance](http://www.cisco.com/en/US/products/ps13435/products_installation_and_configuration_guides_list.html) Deployment Guide
- **Cisco [Expressway](http://www.cisco.com/en/US/products/ps13435/products_installation_and_configuration_guides_list.html) on Virtual Machine Installation Guide**

Further Expressway deployment guides covering basic configuration, Unified Communications mobile and remote access, certificate creation and use, ENUM dialing, external policy, integration with Cisco Unified Communications Manager and Microsoft Lync are available on [cisco.com](http://www.cisco.com/en/US/products/ps13435/products_installation_and_configuration_guides_list.html).

## <span id="page-0-1"></span>**Cisco Expressway X8.1 software**

This is the first release of Cisco Expressway software.

The mobile and remote access solution in X8.1 is provided as a feature preview only.

# <span id="page-1-0"></span>**Open issues**

The following issues apply to this version of Cisco Expressway.

Table 1: Open issues

| <b>Identifier</b> | <b>Description</b>                                                                                                    |
|-------------------|----------------------------------------------------------------------------------------------------|
| CSCul93670        | <b>Symptom:</b> Unified Communications services fail to start after a Expressway restart. Mobile and<br>remote systems will not be able to register to Unified CM or make calls. This is an occasional<br>issue.                                                                                                    |
|                   | <b>Conditions:</b> Restart (or reboot) a Expressway that has Mobile and remote access enabled.                                                                                                    |
|                   | <b>Workaround:</b> After a restart or reboot, wait 5 minutes and then go to Status > Unified<br>Communications in the web interface. If any of the services are in an error state, go to<br>Configuration > Unified Communications > Configuration and disable and then re-enable the<br>Mobile and remote access feature.                                                                                                    |
| CSCum90139        | <b>Symptoms:</b> Expressway X8.1 uses the Ethernet 2 IP address for the media part in SDP rather<br>than the configured Static NAT IP address. This results in calls failing on the media part.                                                                                                    |
|                   | <b>Conditions:</b> Running Expressway X8.1 with Static NAT and encryption B2BUA enabled (a media<br>encryption policy other than Auto).                                                                                                    |
|                   | <b>Workaround:</b> Recommended configuration for Expressway-C with Expressway-E deployments<br>is to configure the same media encryption policy setting on the traversal client zone on<br>Expressway-C, the traversal server zone on Expressway-E, and every zone on Expressway-E,<br>and to only use static NAT on the Expressway-E. With this configuration the encryption B2BUA<br>will only be enabled on the Expressway-C. |

## <span id="page-1-1"></span>**Limitations**

## **Unsupported features (general)**

- Webex-enabled TelePresence
- DTLS is not supported through the Expressway-C/Expressway-E; attempts to make secure calls will fail
- **Bullering SIP Early Media**
- **B.** SIP KeyPad Markup Language (KPML)
- You should not configure an Expressway for SIP media encryption if that same Expressway is also configured for static NAT. If you do so, the private IP address will be sent in the SDP rather than the static NAT address and this will cause calls to fail.

Note that the recommended configuration for Expressway-C with Expressway-E deployments is to:

- configure the same media encryption policy setting on the traversal client zone on Expressway-C, the traversal server zone on Expressway-E, and every zone on Expressway-E
- use static NAT on the Expressway-E only With this configuration the encryption B2BUA will be enabled on the Expressway-C only.

### **Unsupported features and limitations when using mobile and remote access**

■ Secure XMPP traffic between Expressway-C and IM&P servers (XMPP traffic is secure between Expressway-C and Expressway-E, and between Expressway-E and remote endpoint)

- **Demoglem Calls involving secure endpoints remotely registered to Unified CM via Expressway may end up with a** portion of the call using non-secure media; these portions will only ever be on sections of the call that are on premises (between the Expressway-C and endpoints registered locally to Unified CM), never on the public Internet
- Endpoint management capability (SNMP, SSH/HTTP access)
- Multi-domain and multi-customer support; each Expressway deployment supports only one IM&P domain (even though IM & Presence 10.0 or later supports multiple IM&P domains)
- The Expressway-C used for Mobile and Remote Access cannot also be used as a Lync 2013 gateway (if required, this must be configured on a stand-alone Expressway-C
- **NTLM authentication via the HTTP proxy**
- **NOPP federation managed directly by Expressway-E (note that remote client access via Expressway for** XMPP inter domain federation managed by CUP is supported)
- Maintenance mode; if an Expressway-C or Expressway-E is placed into maintenance mode, any existing calls passing through that Expressway will be dropped
- The Expressway-E must not have TURN services enabled
- The Expressway-E DNS hostname must not contain underscore characters (it can only contain letters, digits and hyphens)
- Deployments on Large VM servers are limited to 2500 proxied registrations to Unified CM (the same limit as Small / Medium VM servers)

## <span id="page-2-0"></span>**Planned changes for future releases**

#### **Support for SRVName and XMPPAddress subject alternate name (SAN) entries in the Certificate Signing Request (CSR) tool**

Mobile and remote access deployments currently require all of the root domains which have been configured for Unified Communications to be included as SANs in the Expressway-E server certificate. Future endpoint client software releases will support the use of SRVName SAN entries when validating the Expressway-E server certificate. This means that it will no longer be necessary to include root domain names as SAN DNS entries.

XMPP Federation will also require domains and identities to be included in the SAN for secure TLS connections. Its format can be either DNS or XMPPAddress.

The Expressway CSR tool will be updated in a future release to support the SRVName and XMPPAddress formats in the relevant SAN fields.

Note that there are no current limitations on installing Expressway server certificates that contain SAN SRVName and XMPPAddress entries.

For more information, see:

- RFC4985: SRVName
- <span id="page-2-1"></span>RFC3920 section 5.1.1: XMPPAddress

## **Interoperability**

The interoperability test results for this product are posted to <http://www.cisco.com/go/tp-interop>, where you can also find interoperability test results for other Cisco TelePresence products.

## <span id="page-3-0"></span>**Port reference**

The following tables list the IP ports and protocols used by Expressway for general services and functions.

For more information about ports, including those used for Unified Communications, device authentication, and the Microsoft Lync B2BUA see *[Expressway](http://www.cisco.com/en/US/products/ps13435/products_installation_and_configuration_guides_list.html) IP Port Usage for Firewall Traversal*.

The tables show the generic defaults for each service, many of which are configurable. The actual services and ports used on your system will vary depending on its configuration, the option keys installed and features that have been enabled. A specific list of all the IP ports in use on a particular Expressway can be viewed via the port usage pages (**Maintenance > Tools > Port usage**).

When Advanced Networking is enabled, all ports configured on the Expressway, including those relating to firewall traversal, apply to both IP addresses; you cannot configure ports separately for each IP address.

## **Local Expressway inbound/outbound ports**

These are the IP ports on the Expressway used to receive (inbound) or send (outbound) communications with other systems.

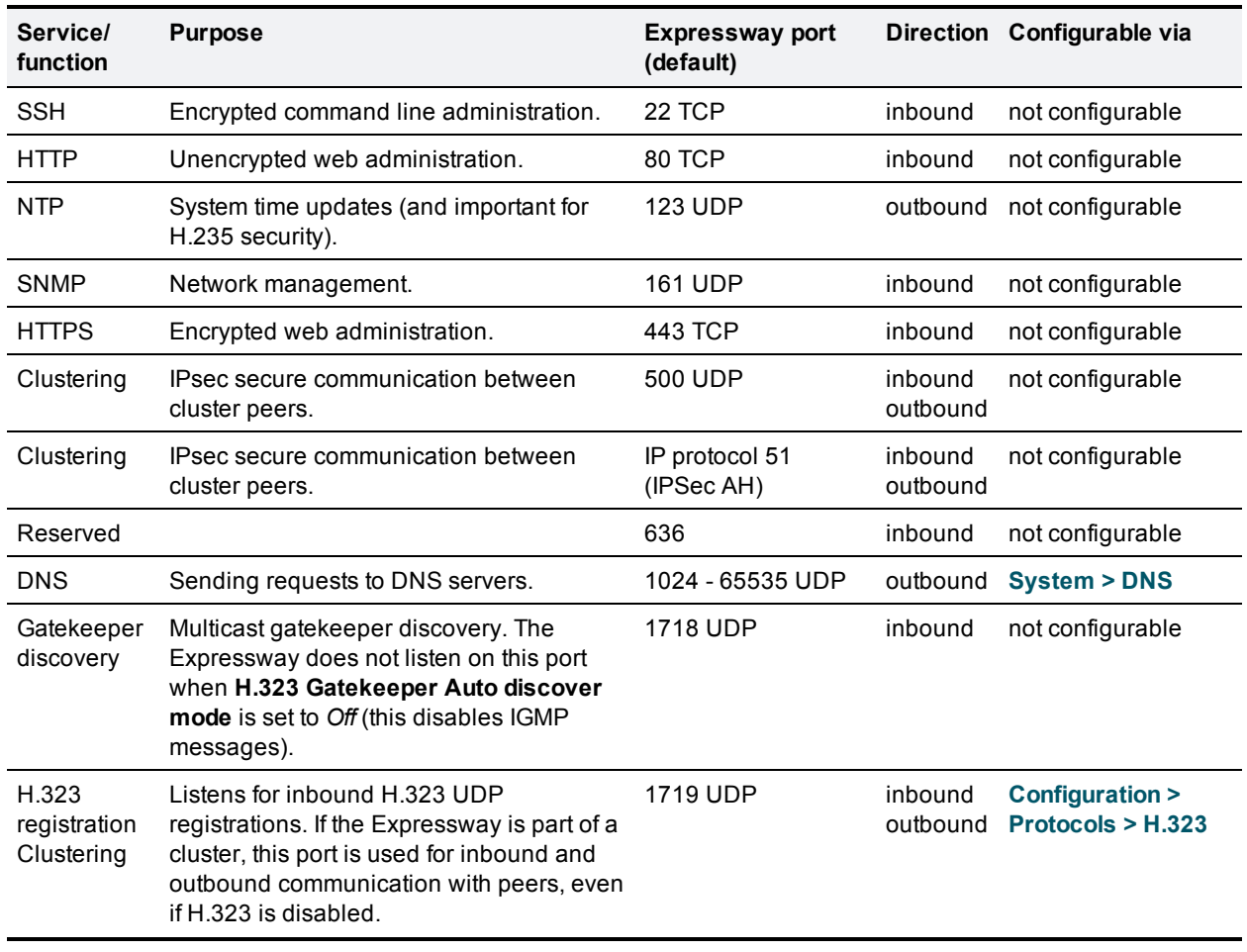

#### Table 2: Local inbound/outbound ports

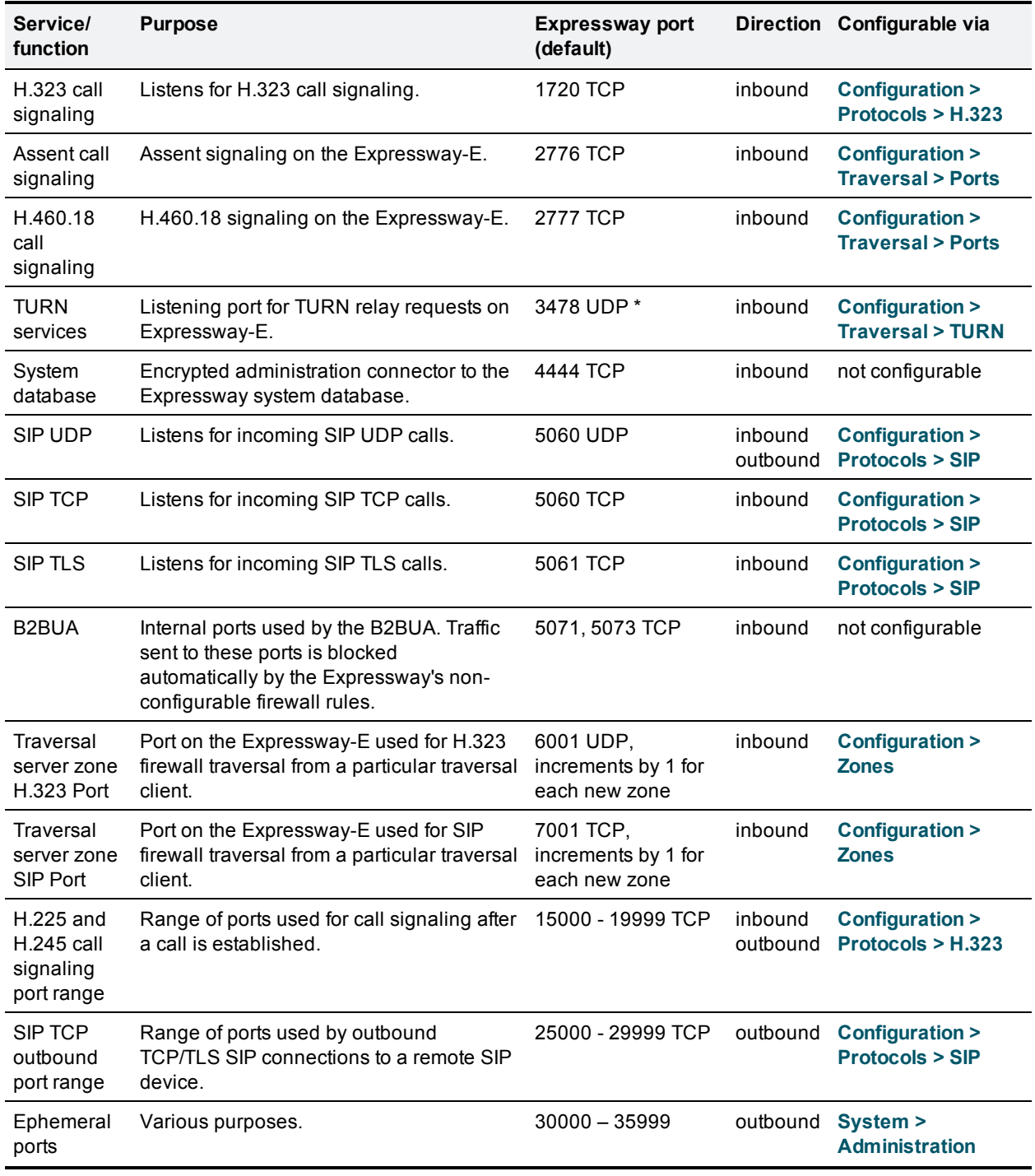

Table 2: Local inbound/outbound ports (continued)

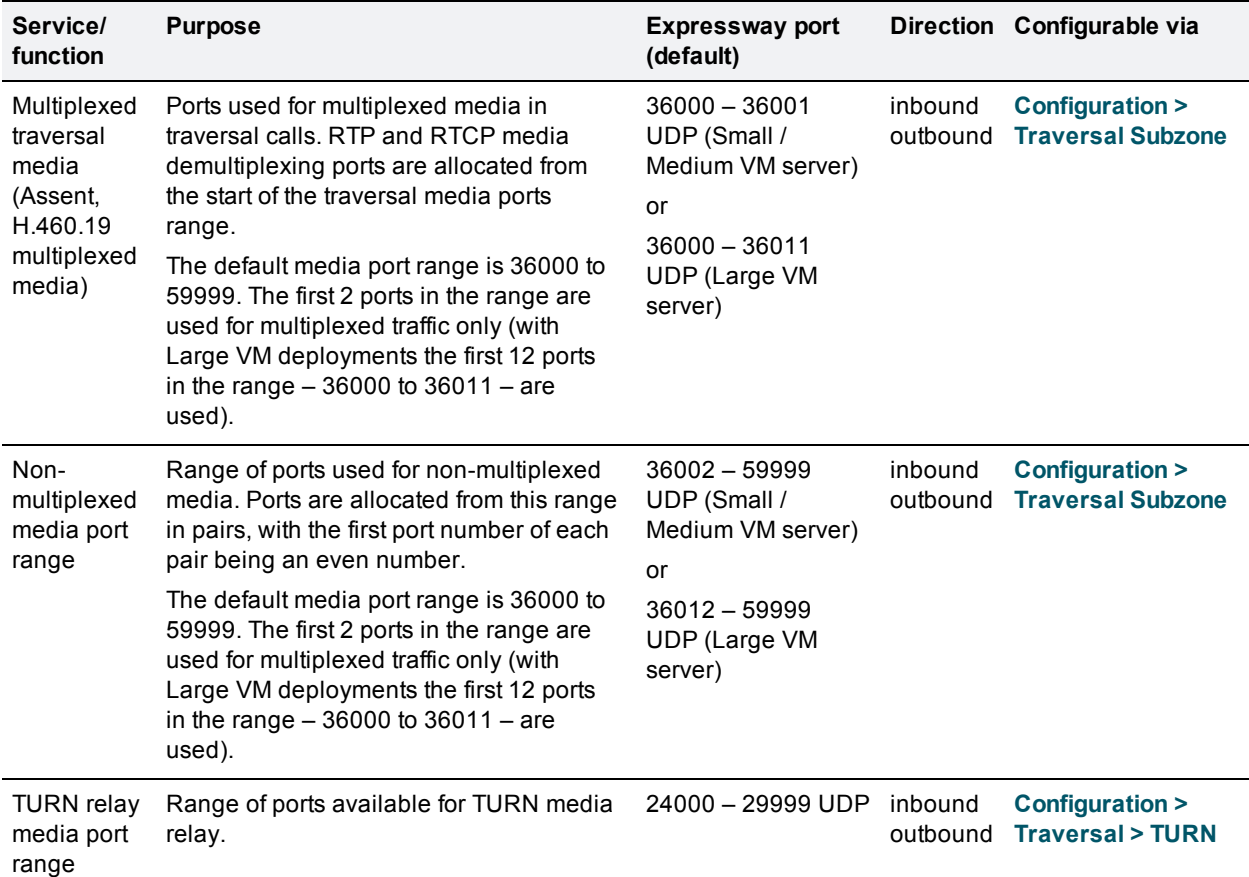

Table 2: Local inbound/outbound ports (continued)

Note that two services or functions cannot share the same port and protocol; an alarm will be raised if you attempt to change an existing port or range and it conflicts with another service.

\* On Large VM server deployments you can configure a range of TURN request listening ports. The default range is 3478 – 3483.

### **Remote listening ports**

These tables show the default listening (destination) ports on the remote systems with which the Expressway communicates.

The source port on the Expressway for all of these communications is assigned from the Expressway's ephemeral range.

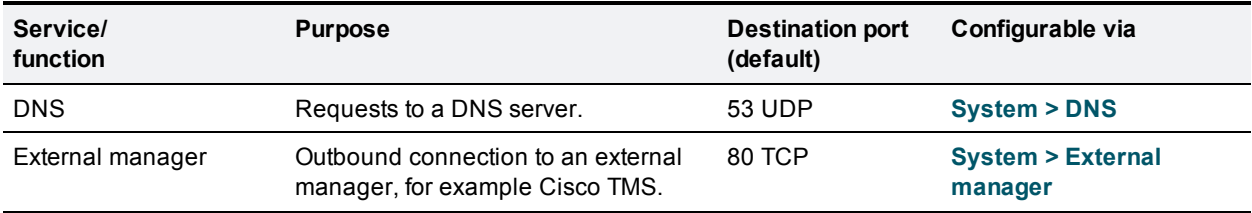

Table 3: Remote listening ports

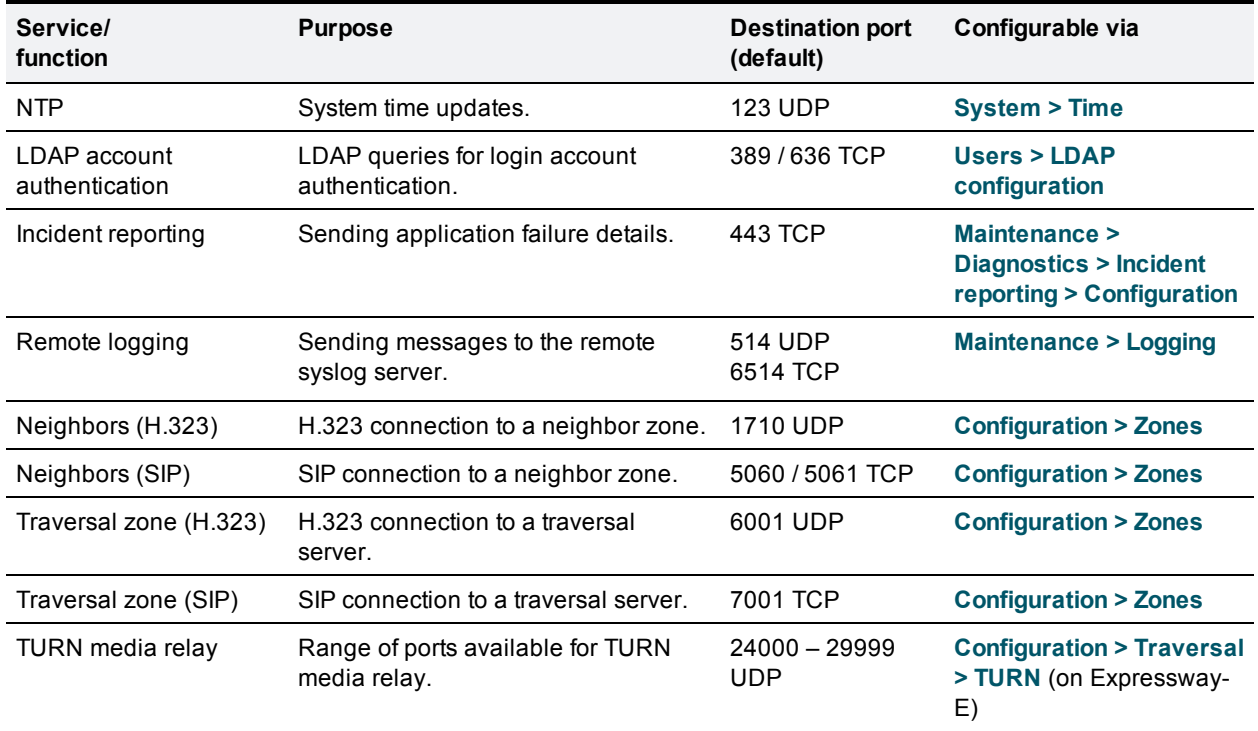

Table 3: Remote listening ports (continued)

# <span id="page-6-0"></span>**Additional information**

### **Software filenames**

The Expressway software filenames are in the format s42700x<y\_y\_y> where x<y\_y\_y> represents the software version (for example x8\_1\_0 represents X8.1).

### **Secure communications**

For secure communications (HTTPS and SIP/TLS) we recommend that you replace the Expressway default certificate with a certificate generated by a trusted certificate authority. See *[Expressway](http://www.cisco.com/en/US/products/ps13435/products_installation_and_configuration_guides_list.html) Certificate Creation and Use Deployment Guide* for more information about to how to generate certificate signing requests and install certificates.

## **Restricting access to ISDN gateways (toll-fraud prevention)**

Expressway-E users should take appropriate action to restrict unauthorized access to ISDN gateway resources. See *Expressway Basic [Configuration](http://www.cisco.com/en/US/products/ps13435/products_installation_and_configuration_guides_list.html) Deployment Guide* for information about how to do this.

## **Supported RFCs**

The following RFCs are supported within the Expressway X8.1 release:

Table 4: Supported RFCs

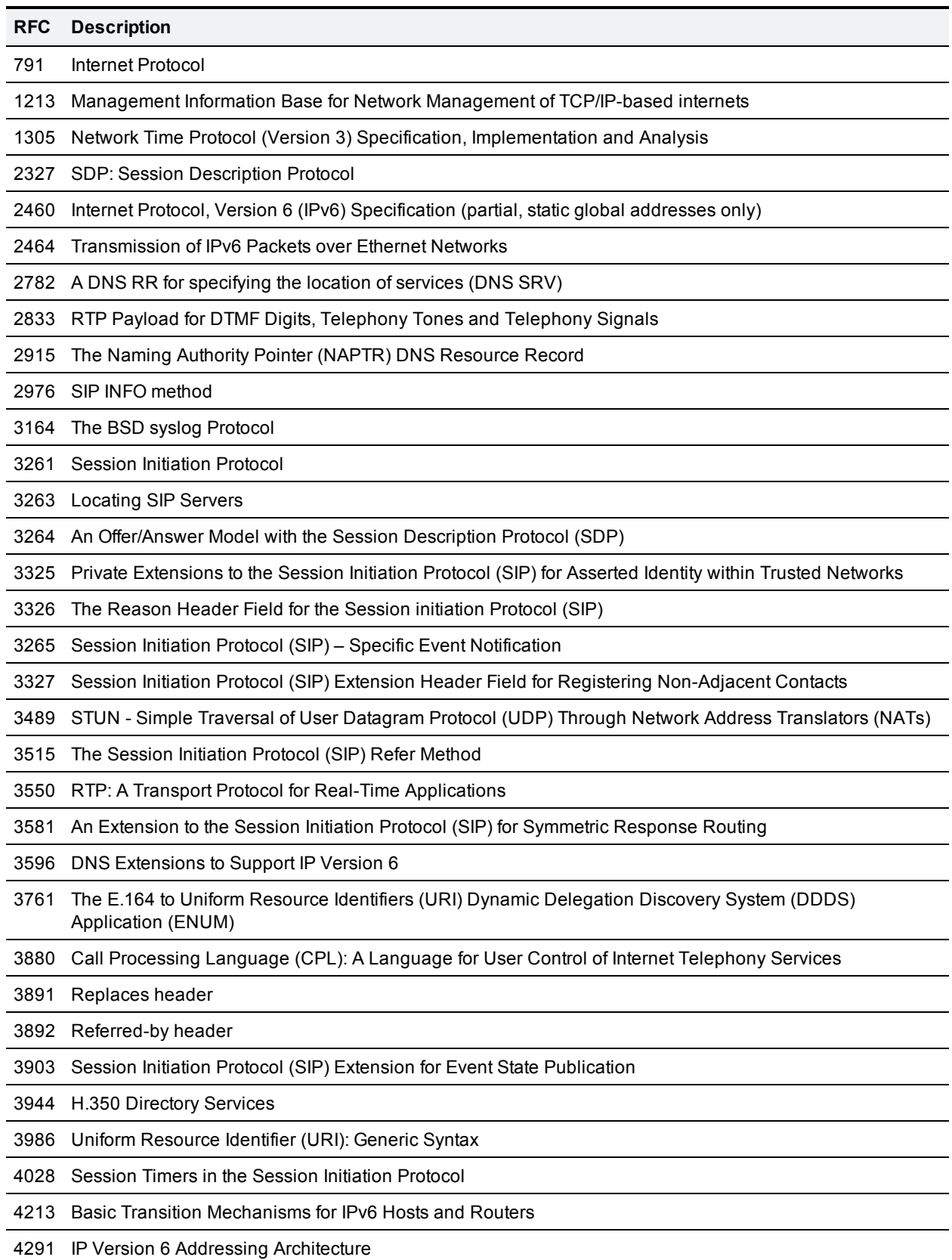

Table 4: Supported RFCs (continued)

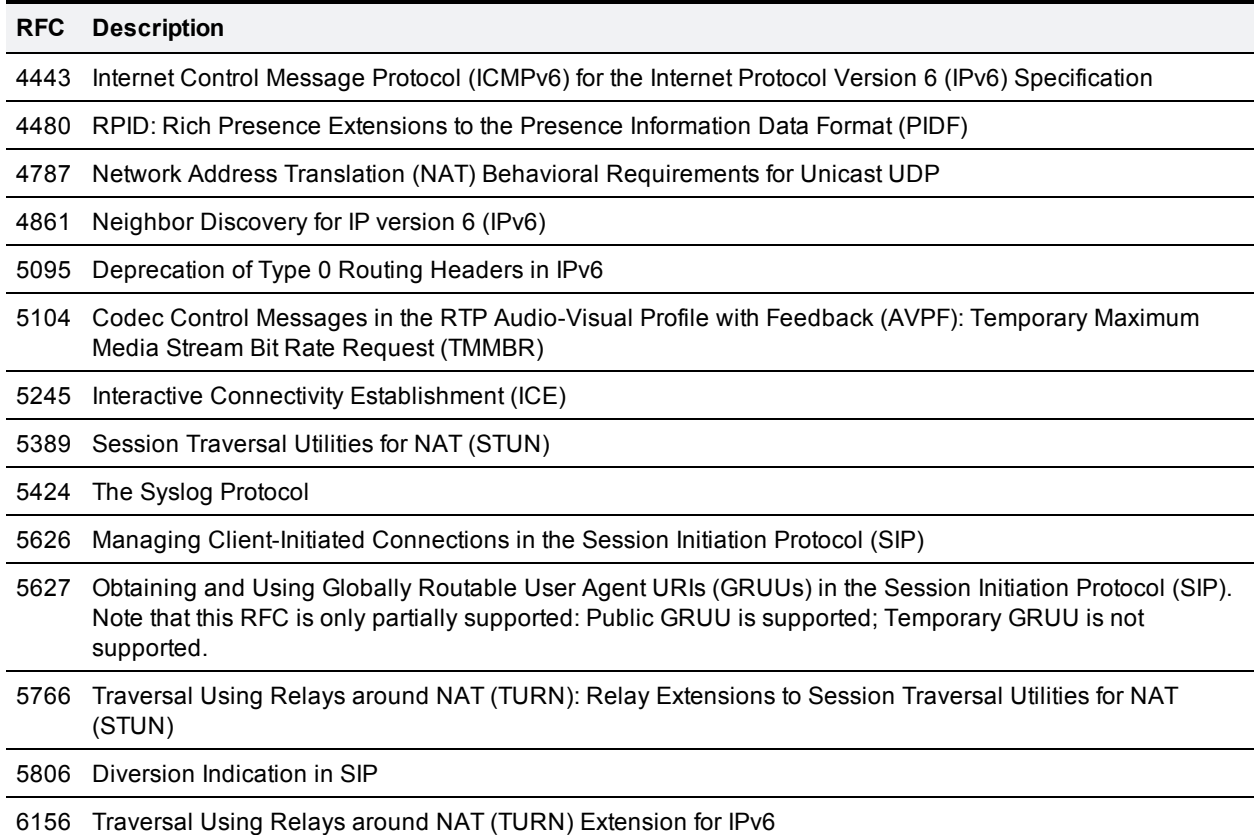

## **Virtual machine**

Before you can order your release key and any option keys, you must first download and install the .ova file in order to obtain your hardware serial number. The Expressway provides limited capacity until a valid release key is entered.

Note that the .ova file is only required for the initial install of the Expressway software on VMware. Subsequent upgrades should use the .tar.gz file.

See *[Expressway](http://www.cisco.com/en/US/products/ps13435/prod_installation_guides_list.html) on Virtual Machine Installation Guide* for full installation instructions.

## **Third-party software**

Third-party software used in the Expressway includes:

Table 5: Third-party software

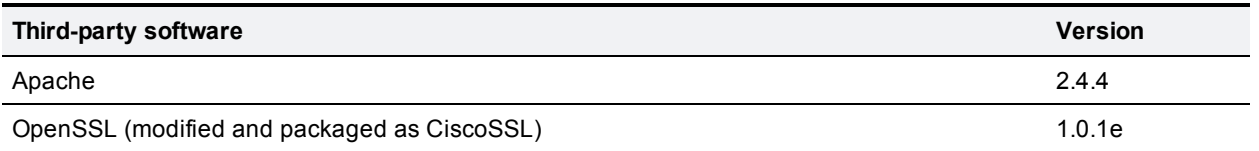

This product includes copyrighted software licensed from others. A list of the licenses and notices for open source software used in this product can be found at:

[http://www.cisco.com/en/US/products/ps11337/products\\_licensing\\_information\\_listing.html.](http://www.cisco.com/en/US/products/ps11337/products_licensing_information_listing.html)

# <span id="page-9-0"></span>**Using the Bug Search Tool**

The Bug Search Tool contains information about open and resolved issues for this release and previous releases, including descriptions of the problems and available workarounds. The identifiers listed in these release notes will take you directly to a description of each issue.

To look for information about a specific problem mentioned in this document:

- 1. Using a web browser, go to the Bug [Search](https://tools.cisco.com/bugsearch/) Tool.
- 2. Sign in with a cisco.com username and password.
- 3. Enter the bug identifier in the Search field and click **Search**.

To look for information when you do not know the identifier:

- 1. Type the product name in the **Search** field and click **Search**.
- 2. From the list of bugs that appears, use the **Filter** drop-down list to filter on either *Keyword*, *Modified Date*, *Severity*, *Status*, or *Technology*.

Use **Advanced Search** on the Bug Search Tool home page to search on a specific software version.

<span id="page-9-1"></span>The Bug Search Tool help pages have further information on using the Bug Search Tool.

# **Getting help**

If you experience any problems when configuring or using Cisco Expressway, see the "Product documentation" section of these release notes. If you cannot find the answer you need in the documentation, check the web site at <http://www.cisco.com/cisco/web/support/index.html> where you will be able to:

- $\blacksquare$  Make sure that you are running the most up-to-date software.
- Get help from the Cisco Technical Support team.

Make sure you have the following information ready before raising a case:

- Identifying information for your product, such as model number, firmware version, and software version (where applicable).
- Your contact email address or telephone number.
- A full description of the problem.

To view a list of Cisco TelePresence products that are no longer being sold and might not be supported, visit [http://www.cisco.com/en/US/products/prod\\_end\\_of\\_life.html](http://www.cisco.com/en/US/products/prod_end_of_life.html) and scroll down to the TelePresence section.

# <span id="page-9-2"></span>**Document revision history**

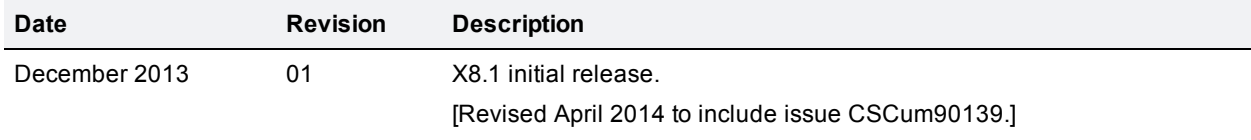

THE SPECIFICATIONS AND INFORMATION REGARDING THE PRODUCTS IN THIS MANUAL ARE SUBJECT TO CHANGE WITHOUT NOTICE. ALL STATEMENTS, INFORMATION, AND RECOMMENDATIONS IN THIS MANUAL ARE BELIEVED TO BE ACCURATE BUT ARE PRESENTED WITHOUT WARRANTY OF ANY KIND, EXPRESS OR IMPLIED. USERS MUST TAKE FULL RESPONSIBILITY FOR THEIR APPLICATION OF ANY PRODUCTS.

THE SOFTWARE LICENSE AND LIMITED WARRANTY FOR THE ACCOMPANYING PRODUCT ARE SET FORTH IN THE INFORMATION PACKET THAT SHIPPED WITH THE PRODUCT AND ARE INCORPORATED HEREIN BY THIS REFERENCE. IF YOU ARE UNABLE TO LOCATE THE SOFTWARE LICENSE OR LIMITED WARRANTY, CONTACT YOUR CISCO REPRESENTATIVE FOR A COPY.

The Cisco implementation of TCP header compression is an adaptation of a program developed by the University of California, Berkeley (UCB) as part of UCB's public domain version of the UNIX operating system. All rights reserved. Copyright © 1981, Regents of the University of California.

NOTWITHSTANDING ANY OTHER WARRANTY HEREIN, ALL DOCUMENT FILES AND SOFTWARE OF THESE SUPPLIERS ARE PROVIDED "AS IS" WITH ALL FAULTS. CISCO AND THE ABOVE-NAMED SUPPLIERS DISCLAIM ALL WARRANTIES, EXPRESSED OR IMPLIED, INCLUDING, WITHOUT LIMITATION, THOSE OF MERCHANTABILITY, FITNESS FOR A PARTICULAR PURPOSE AND NONINFRINGEMENT OR ARISING FROM A COURSE OF DEALING, USAGE, OR TRADE PRACTICE.

IN NO EVENT SHALL CISCO OR ITS SUPPLIERS BE LIABLE FOR ANY INDIRECT, SPECIAL, CONSEQUENTIAL, OR INCIDENTAL DAMAGES, INCLUDING, WITHOUT LIMITATION, LOST PROFITS OR LOSS OR DAMAGE TO DATA ARISING OUT OF THE USE OR INABILITY TO USE THIS MANUAL, EVEN IF CISCO OR ITS SUPPLIERS HAVE BEEN ADVISED OF THE POSSIBILITY OF SUCH DAMAGES.

Cisco and the Cisco Logo are trademarks of Cisco Systems, Inc. and/or its affiliates in the U.S. and other countries. A listing of Cisco's trademarks can be found at www.cisco.com/go/trademarks. Third party trademarks mentioned are the property of their respective owners. The use of the word partner does not imply a partnership relationship between Cisco and any other company. (1005R)

Any Internet Protocol (IP) addresses and phone numbers used in this document are not intended to be actual addresses and phone numbers. Any examples, command display output, network topology diagrams, and other figures included in the document are shown for illustrative purposes only. Any use of actual IP addresses or phone numbers in illustrative content is unintentional and coincidental.

© 2014 Cisco Systems, Inc. All rights reserved.